**Exporting References from RefWorks to other Reference Management Tools**

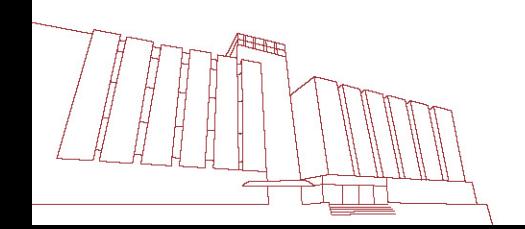

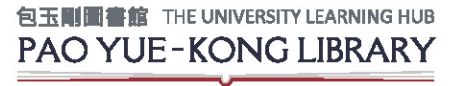

last updated: 12 Nov 2015

# **Why switch to other tools?**

#### **PolyU is ceasing subscription to Refworks**

- o With effect from **31 August 2016**, the Library will cease subscription to RefWorks.
- o This means you will no longer have access to your references in your RefWorks account after 31 August 2016.
- o We recommend that you export your references from RefWorks to EndNote, or other free reference managers (eg Mendeley or Zotero) before 31 August 2016.
- **Graduating or leaving PolyU**
	- o You may be graduating soon and will no longer have access to the subscribed reference managers like RefWorks or EndNote.
	- o If you would like to keep your references, we recommend that you export your references to free reference managers where you can continue to use after you leave PolyU.
- **Using more than 1 reference managers**
	- o Different reference managers have different strengths and sometimes, in the course of our research and writing, we use more than 1 reference managers to meet different needs.

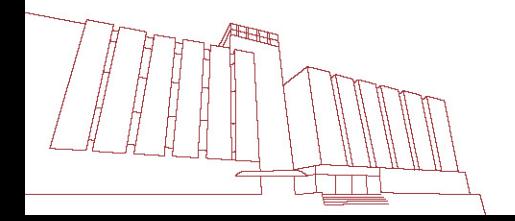

# **Switching between tools?**

- References saved in RefWorks can be exported as a text file.
- The exported text file can then be imported into other reference management tools such as EndNote or Mendeley.
- You may refer to the example in following slides.

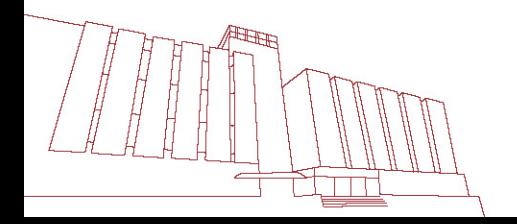

# **Example: Exporting references from RefWorks to**

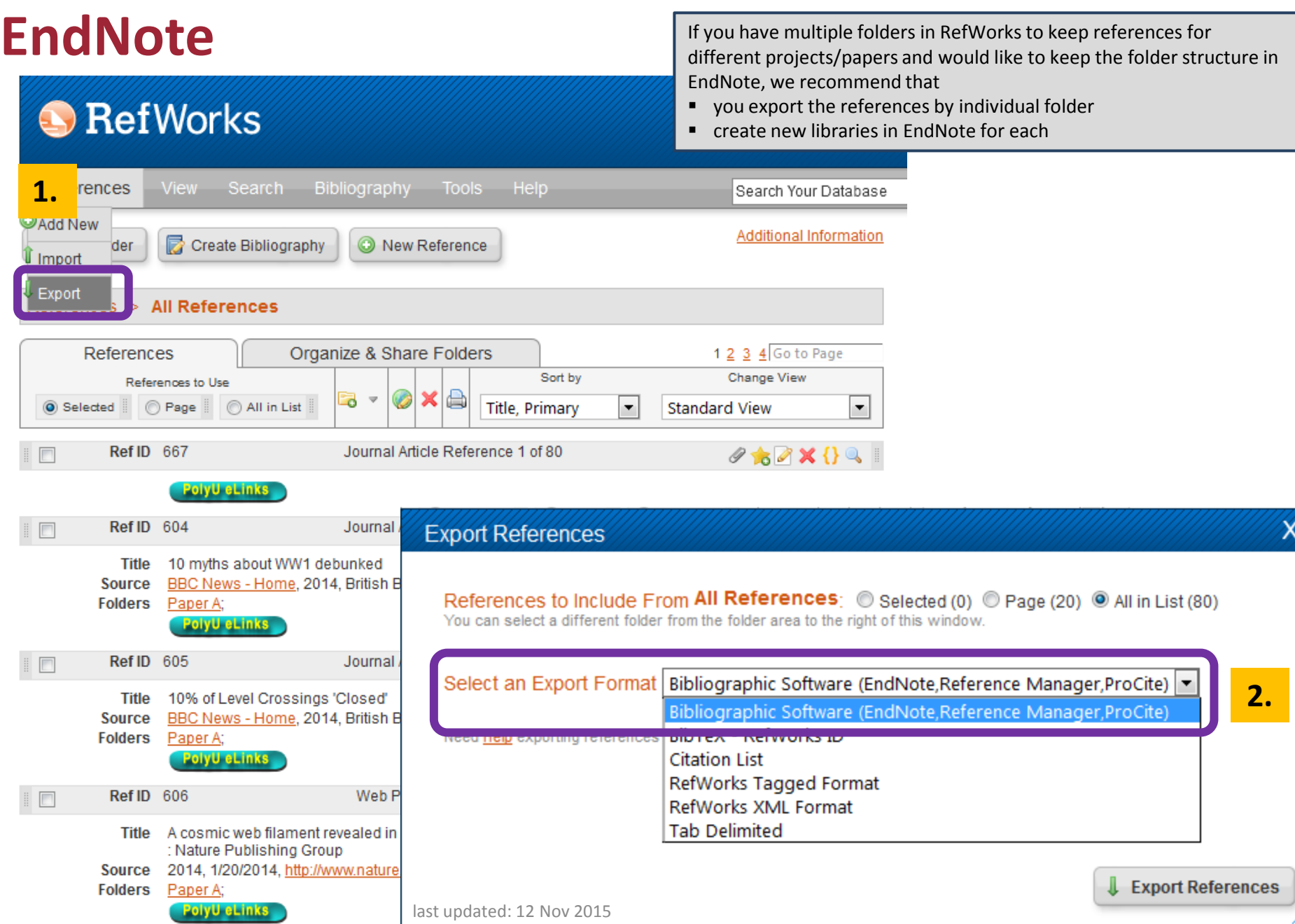

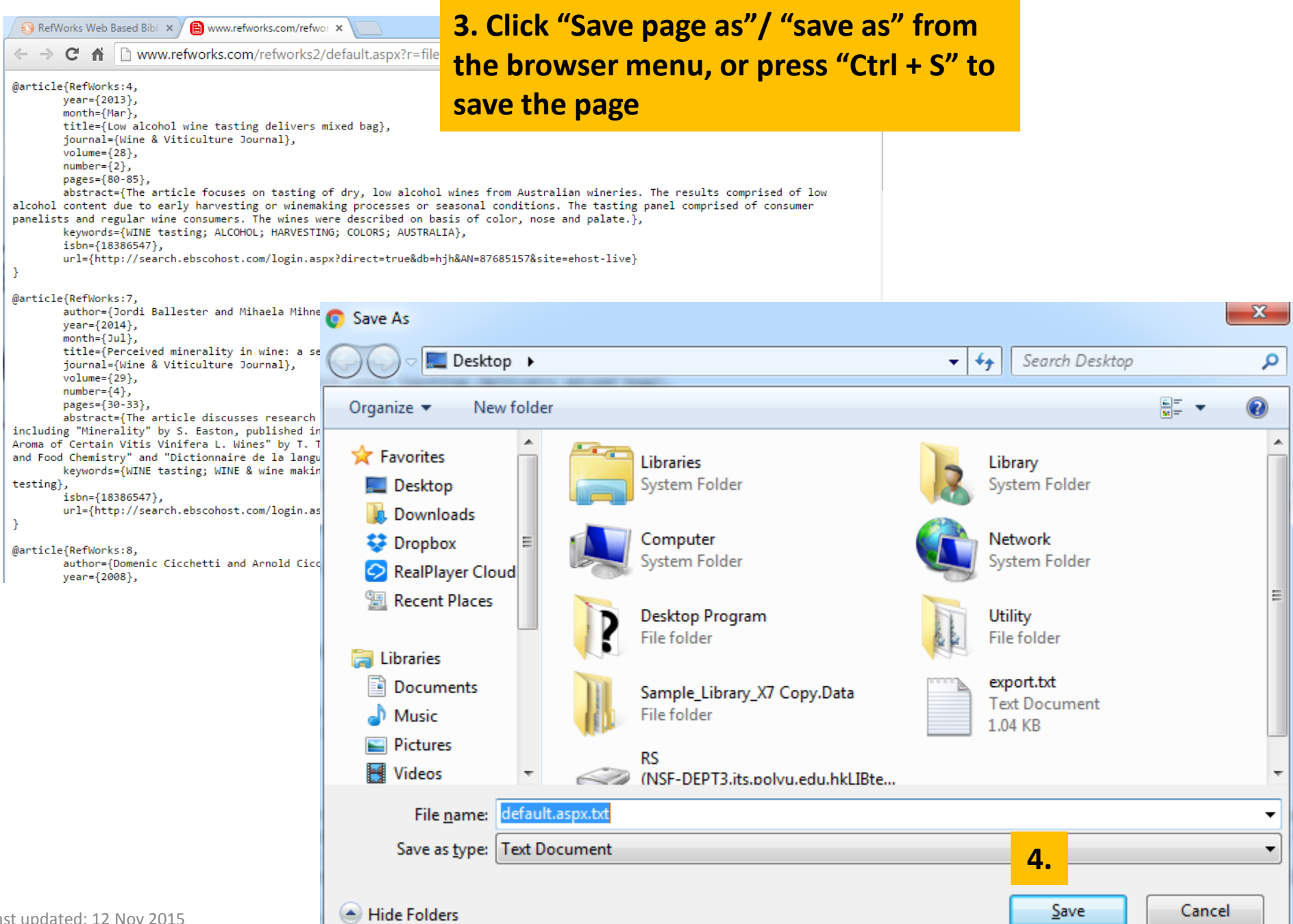

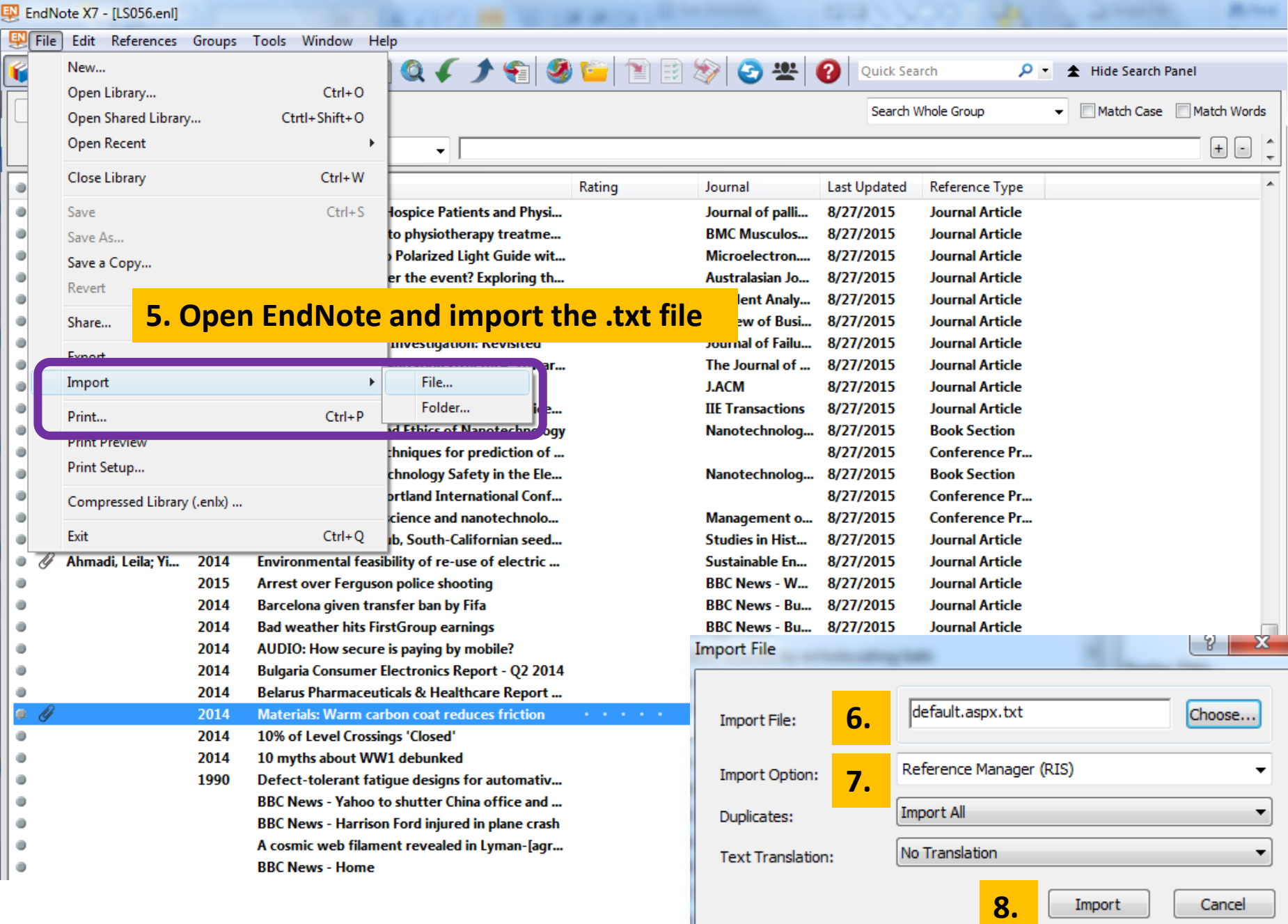

ı

# **RefWorks to other tools**

- You may also export your references to other tools
	- with similar steps:
		- Mendeley

[http://support.mendeley.com/customer/portal/articles/77](http://support.mendeley.com/customer/portal/articles/779887-importing-your-library-from-refworks)

[9887-importing-your-library-from-refworks](http://support.mendeley.com/customer/portal/articles/779887-importing-your-library-from-refworks)

 $\triangleright$  7 otero

[http://zotero.pbworks.com/w/page/5511970/Import%20Li](http://zotero.pbworks.com/w/page/5511970/Import Libraries from RefWorks)

[braries%20from%20RefWorks](http://zotero.pbworks.com/w/page/5511970/Import Libraries from RefWorks)

# **Should you have further queries…**

## **Ask Us**

### **L** Phone

Call our Research Help Desk at 2766-6863 or 24-Hour Hotline at 2766-7734.

### **O** WhatsApp

Contact us at 6423-0820, 9:00 am -5:00 pm (Mon - Fri) except Public Holidays.

### M Online Enquiry

Click to use our Online Reference **Enquiry Service or email** lbinf@polyu.edu.hk.

### **A** In-Person

Meet our Librarian at Research Help Desk, Research Enhancement Centre, 3/F, Library.

### **28 Consultancy Service**

Request a consultation session with your Faculty Librarian to make effective use of resources for project or assignment needs.

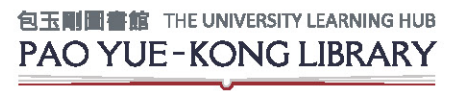